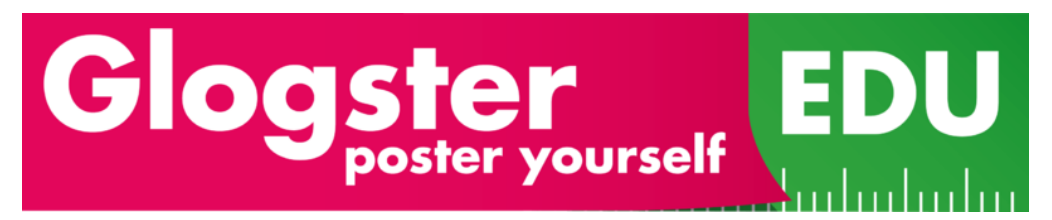

## Directions for Underground Railroad Glogster Project

### 1. Go to http://edu.glogster.com

2. Click on the Log-in link on the top right. Your username for Glogster is [first name]+[last initial]+kcd (ex. "sarahjkcd") and your password is "bearcat1".

3. Once you have logged in, scroll down to the Project area and click the link for the Underground Railroad Glog. Click the button "Create Glog for this Project."

4. Once on the glog, look at the page. The only elements you need to keep are the map of escape routes and the citation text box at the bottom of the page. Everything else may be deleted. (see reverse side for more details)

### **The required elements for this project are:**

- Name of your person as a title
- A picture of your person
- A text box with a paragraph about who your person is and how they would react to a slave at the door (written in first person)
- The map of escape routes for the Underground Railroad and text indicating where your person lived.
- At least ONE other piece of media related to your person, slavery, or the Underground Railroad
- Citation text box listing all sources and images used on the glog. Use EasyBib.com to create citations.

5. To edit the glog, click "Edit Your Glog" link on the top left. Rename your project by typing in the box at the top of the page. You should name it after your person.

6. Use the Google Custom Search box I created on the class website when looking for information and images. It may be viewed here:

#### *http://www.lstringfellow.com/underground-railroad-glogs.html*

You may also search for Creative Commons images on other websites such as WikimediaCommons.org or Flickr.

6. When stopping work, click on the button "Save or Publish." If you are not done, make sure the category is "not set" and you select "Unfinished" above the "Save" button. Click "Save" when you are done. The next time you log-in, you will see your project under "My Glogs" in your Glogster Dashboard.

# Underground Railroad Glog Required Elements

Name of person as title

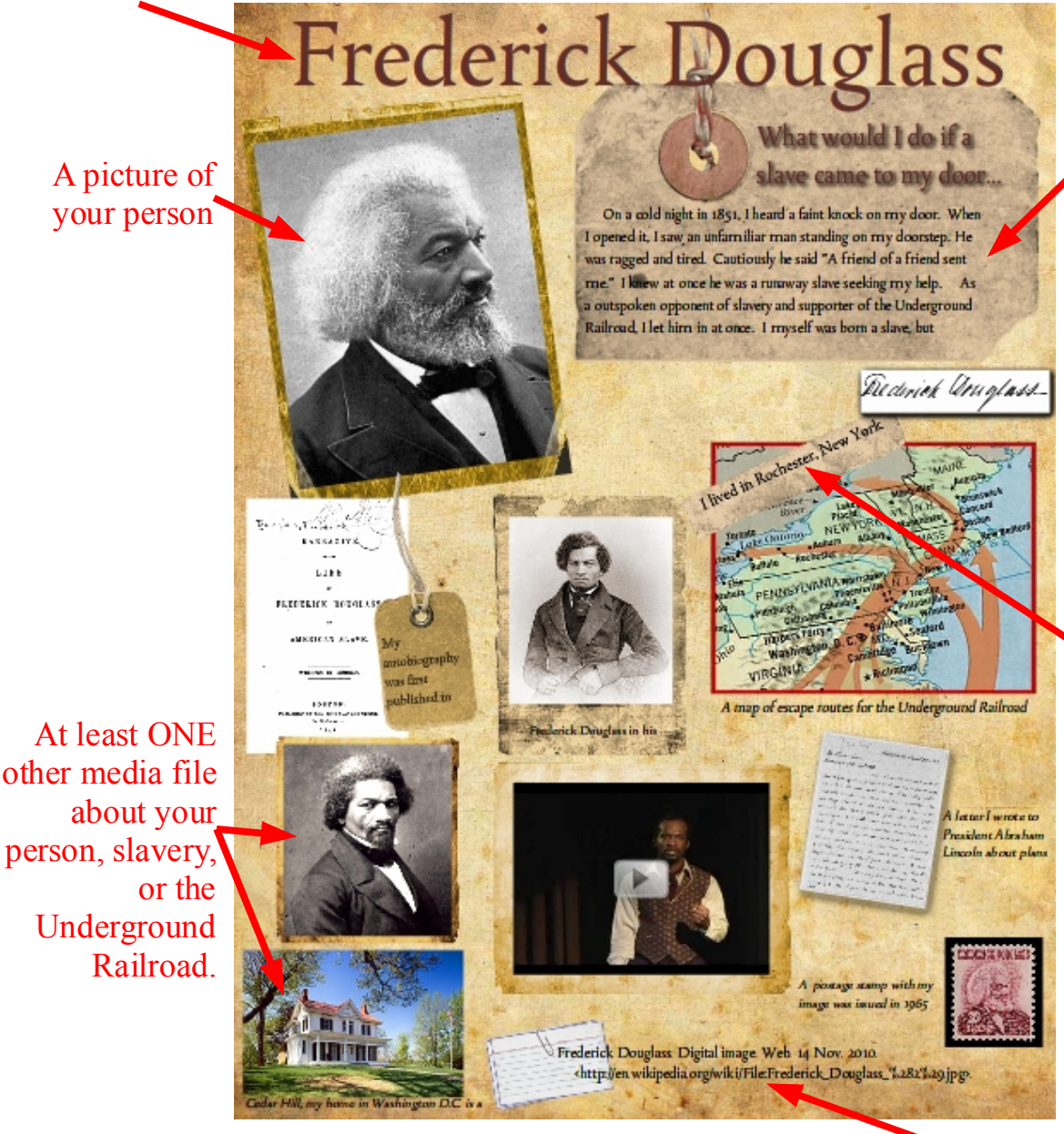

Paragraph describing your person's background and what he or she would have done if a slave knocked on the door.

Map of the escape routes used by slaves. Label where your person lived.

Citation box listing all sources and all images used. MUST be in bibliographic format (MLA style).

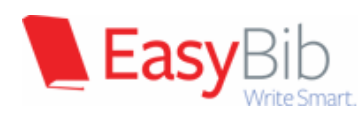

1. Go to **EasyBib.com**. For citing a *website*, paste the URL into the "Autocite" box and click "Cite This". Check the information on the next page to make sure the boxes are filled in correctly. Click "Create Citation." 2. For citing an *image*, click the tab that says "All 58 options" and select "Digital Image." Fill in boxes for "Description," "URL," and "Date Accessed." When done, click "Create Citation."

3. Repeat these steps until you have added all sources and images. Above your list of citations, click "Save as Word Doc" to create your list as a doc. Click the blue link to download the list to your flash drive. Open the document in OpenOffice and copy and paste the text into your glog.